## 贵阳信息科技学院 **2024** 年专升本专业考试 查分操作指南

1、在 浏 览 器 网 页 栏 输 入 查 分 网 址 :

https://tmis.gyiist.edu.cn/jwglxt/xtgl/login\_slogin.html,进入后页面为 下图,用户名为考生身份证号,密码为考生身份证号后六位。

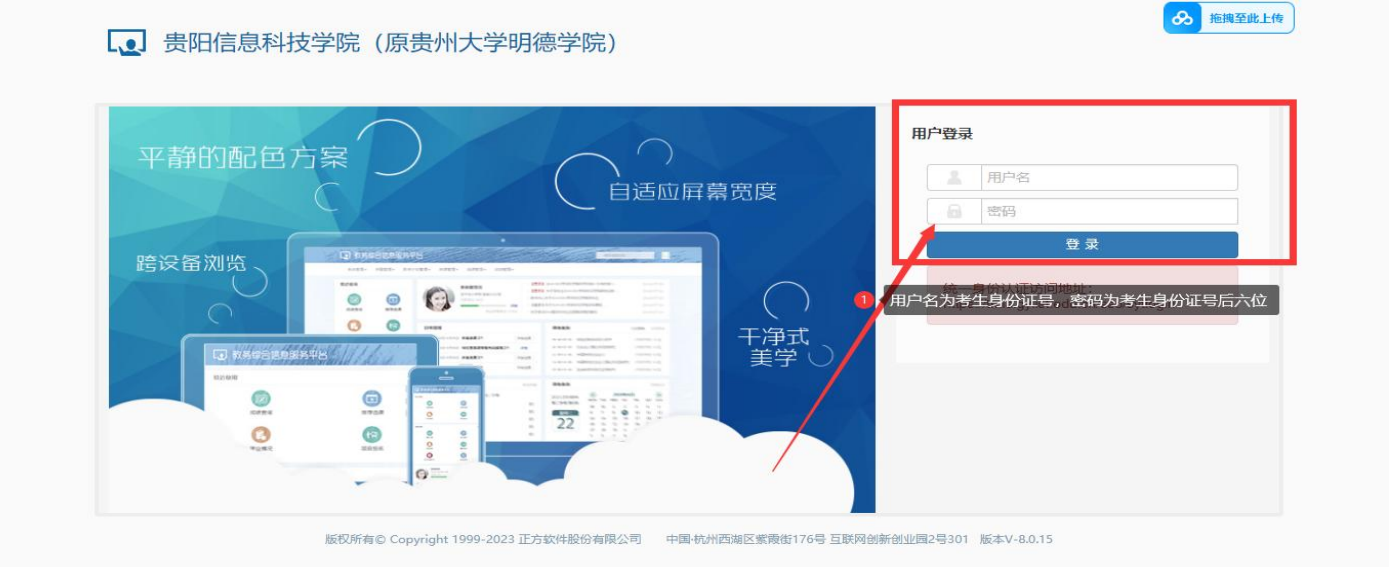

2、输入用户名和密码后点击登录,姓名栏显示内容即为考生报考专业成绩。注 意:原始密码、新密码、重复新密码均无需操作。

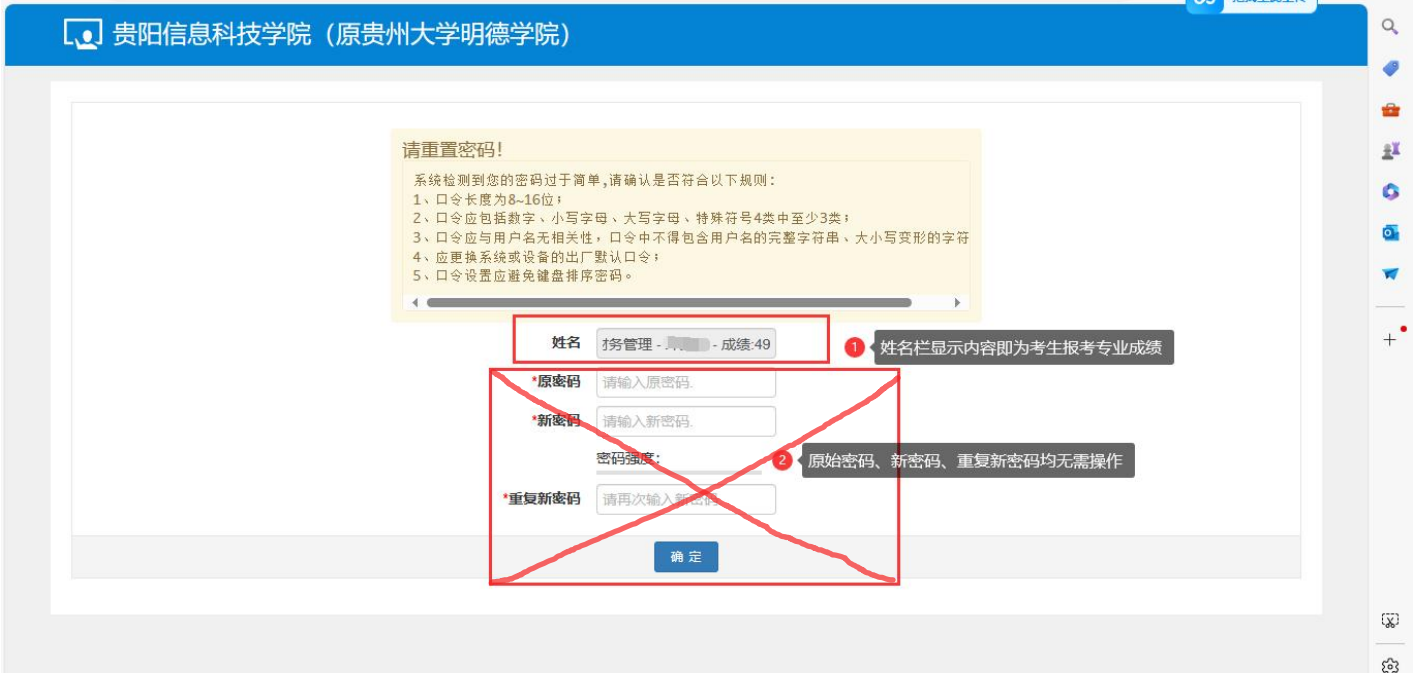